بسمه تعالى فرم تعهد ارائه مدرك زبان انگليسي معتبر مورد تاييد دانشگاه ویژه قبولی های علمی آزمون ورودی وزارت بهداشت، درمان و آموزش پزشکی در دوره های دکتری تخصصی سال ۱۴۰۲ دانشگاه تربیت مدرس

باتوجه به اينكه وفق ضوابط و مقررات، ثبت نام قطعي قبولي هاي علمي، منوط به احراز حدنصاب زبان انگليسي معتبر طبق جدول زير و ارائه پزشکی بدین وسیله اعلام میدارم:  $\Box$ دارای مدرک زبان انگلیسی معتبر با حداقل نمره قابل قبول ( مطابق با جدول زیر) می باشم دارای مدرک زبان انگلیسی معتبر نیستم و متعهد میشوم **حداکثر تا قبل از زمان برگزاری ارزیابی جامع**، مدرک مذکور را ارائه نمایم توجه: مدرک زبان خارجی صرفا از طریق سامانه گلستان و پس از دریافت کارت دانشجویی (تغییر منوهای سامانه گلستان) ارسال شود. راهنمای ارسال مدرک زبان خارجی در صفحه دوم این فرم وجود دارد.

بدیهی است چنانچه در موعد مقرر موفق به ارائه مدرک مورد تایید دانشگاه نشوم دانشگاه مجاز است ضمن عدم صدور مجوز برگزاری ارزیابی جامع، وفق مقررات مربوط در این خصوص اقدام نماید و شرکت در کلاسهای دوره هیچگونه حقی برای اینجانب ایجاد نمیکند. ثبتنام مشروط اینجانب لغو خواهد شد و حق هر گونه اعتراضی نسبت به دانشگاه را در مراجع قضایی و اداری از خود سلب مینمایم.

> نام و نام خانوادگی: ............................

جدول ویژه قبولی های علمی از طریق آزمون دکتری وزارت بهداشت، درمان و آموزش پزشکی تاريخ اعتبار آزمون: از ۱۴۰۰/۱۱/۱۶ مطابق با ۲۰۲۲/۰۲/۰۵ به بعد

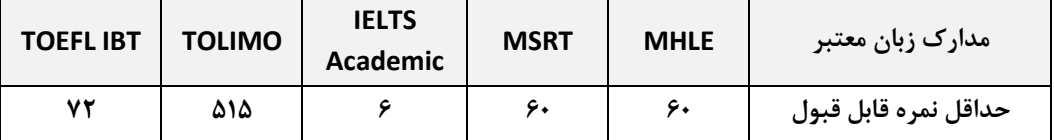

## **راهنمای بارگذاری مدارک زبان خارجی در سامانه گلستان**

**برای بارگذاری مدرک زبان و یا درخواست خود موارد زیر را انجام دهید** :

 1- اسکن مدرک زبان )یا درخواست خود ( و تهیه فایل jpg با حجم فایل حداقل 50 و حداکثر 250 کیلوبایت ح مراجعه به سامانه گلستان  $\blacklozenge$  پیشخوان خدمت $\blacklozenge$  درخواست جدید ۲ مرز در در در حواست جدید ۲ م ۳ - انتخاب گزینه ارسال مدرک زبان خارجی ← تایپ یک متن کوتاه در قسمت شرح و سپس دکمههای ایجاد و بازگشت - 4 در ردیف درخواست ایجاد شده ، از طریق آیکون ارسال مدارک ، انتخاب و بارگذاری فایلهای ردیف 1 و سپس دکمههای اعمال تغییرات و بازگشت

<sup>5</sup> – **مهم:** در ردیف درخواست ایجاد شده ، انتخاب آیکون تایید )برای ارسال درخواست و مستندات بارگذاری

شده به کارشناس مربوط (

ح - برای پیگیری درخواست خود نیز از طریق سامانه گلستان $\leftrightarrow$  درخواست بررسی مشکلات آموزشی  $\leftrightarrow$  در قسمت جستجو همه موارد م<mark>جستجو المستسلمات از انتخاب و از ردیف درخواست مربوط به</mark> مربوط به مدرک زبان ، از طریق آیکون مشاهده گردش کار نتیجه درخواست خود را مالحظه نمایید .

**توجه: دانشجویان ورودی جدید پس از دریافت کارت دانشجویی به امکان فوق دسترسی خواهند داشت.**

## **مدیریت همکاری های آموزشی و آزمون**